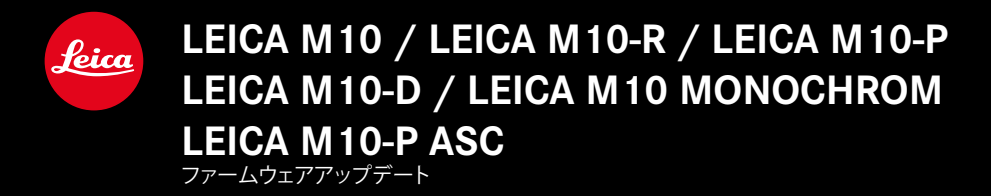

**LEICA M10: 3.22.23.38 LEICA M10-R: 30.22.23.34 LEICA M MONOCHROM: 4.22.23.34 LEICA M10-D: 3.22.23.52 LEICA M10-P: 4.22.23.34 LEICA M10-P ASC: 3.22.23.52**

**\_NEW**:レンズプロファイル追加 製品コード:11301 ズミルックスM f1.4/35mm"

# **ファームウェアアップデート**

ライカは、製品の機能の向上や不具合の改善に継続的に取り組んでいます。 デジタルカメラでは多くの機能がファームウェアで制御されており、お買い 上げの後でも機能を追加したり不具合を改善したりすることが可能です。 本製品をユーザー登録された方には、最新ファームウェアのリリース情報 を随時お届けいたします。

最新のファームウェアをダウンロードして、本製品をアップデートしてください。

**現在インストールされているファームウェアのバージョンを確認するには**

▸ メインメニューで**カメラ情報**を選択する。

• メニュー項目**カメラファームウェア**の隣に、バージョンが表示されます。 ファームウェアのアップデート情報、アップデートに伴う改善内容や追加機 能、およびカスタマー登録について詳しくは、ライカ カスタマーサイト (club.leica-camera.com)からご覧いただけます。

### **カメラのファームウェアをアップデートする**

- ▶ 最新のファームウェアをダウンロードする。
- ▶ メモリーカードに保存する.
- ▶ メモリーカードをカメラに挿入する。
- ▶ カメラの雷源を入れる。
- ▸ メインメニューで**カメラ情報**を選択する。
- ▸ **カメラファームウェア**を選択する。
	- このメニュー項目は挿入されているメモリーカードに新しいバージョ ンのファームウェアが保存されている場合のみに選択が可能です。
	- アップデートに関する情報とメッセージが表示されます。
- ▶ バージョン情報を確認する。
- ▸ **アップデートを開始**を選択する。
	- アップデートが自動的に開始します。
	- 正常に完了すると、終了のメッセージが表示され自動的にカメラが再 起動します。

#### **メモ**

**4**

- アップデート中にカメラの電源を切らないでください。
- バッテリー残量が十分でない場合は、警告メッセージがモニターに表示 されます。バッテリーを充電してからファームウェアをアップデートしてく ださい。

# **カメラのファームウェアをアップデートする (M10-D)**

- ▶ 準備する.
- ▶ ファンクションボタンを押したままカメラの雷源を入れる。
	- アップデートが自動的に開始します。
	- アップデート中は、ファインダー内にUPと表示されます。
	- エラーが起こった場合は、Errと表示されます。
	- アップデートが完了した場合は、endと表示されます。

### **メモ**

- アップデート中にカメラの電源を切らないでください。
- バッテリー残量が十分でない場合は、警告メッセージがモニターに表示 されます。バッテリーを充電してからファームウェアをアップデートしてく ださい。